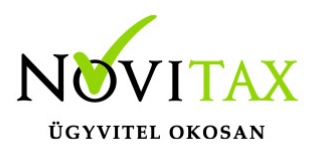

## **Számla példányainak száma**

Számla példányainak száma

Az aktuális jogszabályok nem teszik kötelezővé a számlán a példányszámok feltüntetését, ezért lehetőség van ennek kikapcsolására a Beállítások/Alapbeállítások/Számlanyomtatás menüpont alatt. Itt a *Számla példányszám ne jelenjen meg a számlán* funkciót kell bejelölni.

Amennyiben a nyomtatás sikertelensége vagy egyéb okok miatt a számla példányszámát korrigálni kell azt a következők szerint lehet megtenni:

- be kell lépni a Számlák,bizonylatok/Megtekintés menüpontba
- itt rá kell állni a megfelelő sorszámú számlára
- a számlán állva meg kell nyomni a Shift+Alt+F4 billentyű kombinációt
- majd a számla nyomtatott példányainak számát be kell állítani a megfelelőre (eredeti példányt a 0-ra való állítással lehet nyomtatni).

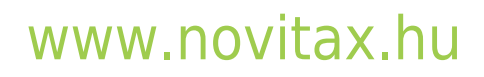